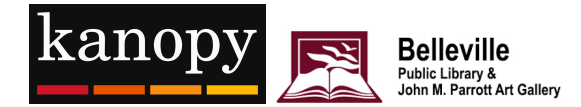

## **Getting Started with Kanopy**

Kanopy is an on-demand streaming video platform for public libraries that offers viewers a large collection of over 30,000 award-winning films, specializing in documentaries and foreign films. No downloading, just streaming. Stream films anytime, anywhere on your preferred device(s) – for free. There are no wait lists, holds or late fees!

## **Get Started**

- 1. In a web browser, go to www.kanopy.com. You can also find the Kanopy app on GooglePlay or the App Store.
- 2. Once on Kanopy.com, select **Get Started** to create an account.
- 3. Select **Find Your Library**.
- 4. Type Belleville Public Library in the search bar then click on **Select This Library** for the correct library search result.
- 5. Enter your library card and pin.
- 6. Follow the prompts to create an account. You will need to enter your name and email address, and make up a password. You will be sent a verification email. Once you have received the verification email, click "Verify My Email" to continue your account set up.

When you are signed into your account, you can access your My Dashboard from the top right. On the Dashboard, you can manage your personal profile details, Watchlist, recently watched films, comments, and more.

**You can view up to 5 films per month**. There are no holds and no late fees!

Browse the collection by category and click on the movie or documentary to read a synopsis. Once you hit the "play" button it counts as a view. Your Dashboard keeps track of your play credits. It will reset to zero on the first of the month. When you've reached your 5-film limit for the month you can add titles to your Watchlist and watch them the following month.

Need help? Check out the Support feature at the bottom of your Dashboard page or call the Information Services staff at 613-968-6731 ext. 2037.

Enjoy the show!